## Create software deposit

User guide and best practices

Authors:

- Morane Gruenpeter
   morane@softwareheritage.org
- Jozefina Sadowska josephine.sadowska@inria.fr

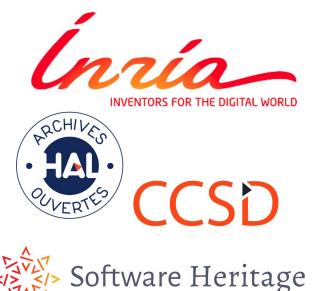

### A software deposit

- One compressed **archive** containing source code (mostly text files)
- A collection of metadata
  - Generic metadata
  - Software specific metadata

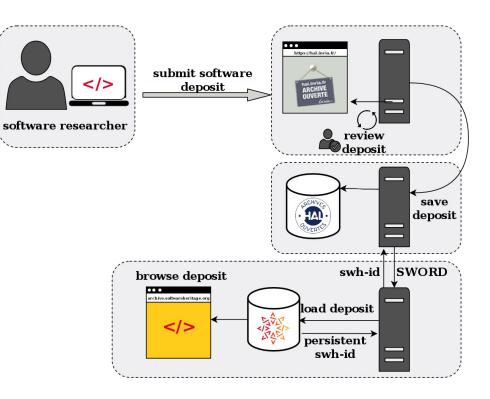

### First step

Prepare the software source code before submitting the deposit on Hal-Inria.

- Add the following files:
  - README
  - AUTHORS
  - LICENSE (<u>licenses</u> reference list)
- Create a .zip archive
- Name the archive with the software name + version

| O Desert    | Name         |          | Modified |
|-------------|--------------|----------|----------|
| ⊘ Recent    | AUTHORS      | 18 bytes | 13:51    |
| 🔂 Home      | LICENSE      | 35,1 kB  | 13:39    |
| Documents   | README.md    | 3,1 kB   | 13:39    |
| -           | 🛅 bin        | 4 items  | 13:39    |
| 🕹 Downloads | 🛅 glpk_files | 29 items | 13:39    |
| JJ Music    | 🛅 src        | 6 items  | 13:39    |
| Pictures    | 🛅 .git       | 11 items | 13:39    |
| o Fictures  |              |          |          |
| 🗯 Videos    |              |          |          |

### **README** file

#### MUST include:

- 1. Name of the software/project
- 2. a brief description of the project. **SHOULD** include:
- 3. project website or documentation pointer
- 4. authors/credits list (if not in AUTHORS file)
- 5. license (if not in LICENSE file)
- 6. Contact & support CAN include:
- 7. list of features
- 8. developer's build environment
- 9. build, installation, requirements how to run the code
- 10. Usage how to use the source code
- 11. recent project news
- 12. visuals

This is Python version 3.8.0 alpha 0 \_\_\_\_\_ .. image:: https://travis-ci.org/python/cpython.svg?branch=master :alt: CPython build status on Travis CI :target: https://travis-ci.org/python/cpython .. image:: https://ci.appveyor.com/api/projects/status/4mewla93xdkbf5ua/branch/master?svg=true :alt: CPvthon build status on Appvevor :target: https://ci.appveyor.com/project/python/cpython/branch/master .. image:: https://dev.azure.com/python/cpython/ apis/build/status/Azure%20Pipelines%20CI?branchName=master :alt: CPython build status on Azure DevOps :target: https://dev.azure.com/python/cpython/ build/latest?definitionId=4&branchName=master .. image:: https://codecov.io/gh/python/cpython/branch/master/graph/badge.svg :alt: CPython code coverage on Codecov :target: https://codecov.io/gh/python/cpython .. image:: https://img.shields.io/badge/zulip-join chat-brightgreen.svg :alt: Python Zulip chat :target: https://python.zulipchat.com Copyright (c) 2001, 2002, 2003, 2004, 2005, 2006, 2007, 2008, 2009, 2010, 2011, 2012, 2013, 2014, 2015, 2016, 2017, 2018 Python Software Foundation. All rights reserved. See the end of this file for further copyright and license information. .. contents:: General Information - Website: https://www.python.org - Source code: https://github.com/python/cpython - Issue tracker: https://bugs.python.org Documentation: https://docs.pvthon.org - Developer's Guide: https://devguide.python.org/ Contributing to CPython For more complete instructions on contributing to CPython development, see the `Developer Guide` . .. \_Developer Guide: https://devguide.python.org/ Using Python Installable Python kits, and information about using Python, are available at `python.org` .

#### Readme from the CPython project archived on SWH :

Taken from <u>Software Release Practice HOWTO by Eric Steven Raymond</u> and <u>Make</u> <u>a README</u>

swh:1:cnt:970f62e6938908a9caaaa0a07fe425bd3976c101:origin=https://github.com/pytho n/cpython/

#### HAL - Inria Archive ouverte / Open archive Browse all HAL -Home Submit Inria publications Search Services -Help -OpenAccess@Inria My space -Q 🖆 Submit the file(s) 🖌 Display detailled view O You can submit a file or/and complete your submission from an external identifier. Load metadatas from a document identifier With the document identifiers we are able to automatically get information on the document. The DOI, for exemple, is a code which appears on the editor's page of an article. DOI - 10.xxx Drag n drop or click to upload your file(s) Maximum upload file size : 200M If you want to add an embargo, get files from your FTP account ou any other advanced action, please display the detailled view. E Complete the document's metadata 💄 Complete the author(s) data 🗹 Validate submission

### Deposit files

- Choose the compressed archive
- You can add only one archive to the deposit
- The .zip must contain all files

## Choose the deposit <sup>Complete the document</sup>

In the Category *research data-* choose the type *Software* 

Add the mandatory metadata:

- software title
- research domain
- License (It is recommended to add the license name that is in the LICENSE file)

Then, click on *display the complete list* of metadata

|                 |                                                                                                    | Display the complete list of metadata        |
|-----------------|----------------------------------------------------------------------------------------------------|----------------------------------------------|
| Document type * | Required fields     Software                                                                                                    | 1                                            |
| SC Name *       | You can add the title in multiple languages by clicking on +.<br>Value is required and can't be empty                                                                                                    |                                              |
|                 | 1                                                                                                    |                                              |
|                 |                                                                                                    | English -                                    |
| Domain *        | The first domain will be considered as the principal field of the deposit (article, software, etc.)                                                                                                    | . You can change the order by diag and drop. |
|                 | Value is required and can't be empty                                                                                                    |                                              |
|                 |                                                                                                    | Filtrer par nom                              |
| Ŀ               | ► Chemical Sciences ► Computer Science [cs]                                                                                                    | Filtrer par nom                              |
|                 | Chemical Sciences                                                                                                    | Filtrer par nom                              |
|                 |                                                                                                    | Filtrer par nom                              |
|                 | Chemical Sciences     Computer Science [cs]     Mathematics [math]     Monlinear Sciences [physics]     Physics [physics]     Cognitive science     Environmental Sciences     Sciences of the Universe [physics]     Life Sciences [q-bio] | Filtrer par nom                              |
| ist             |                                                                                                    | Filtrer par nom                              |
|                 |                                                                                                    | Filtrer pår nom                              |

# Add generic metadata

- Description (It is recommended to add a description that is coherent with the README file)
- Keywords
- Production date
- Classification
- etc..

|      | Description           | Click on + to add a new language                                                                                                    |                      |      |
|------|-----------------------|----------------------------------------------------------------------------------------------------|----------------------|------|
|      |                       |                                                                                                    |                      |      |
|      |                       |                                                                                                    |                      |      |
|      |                       |                                                                                                    |                      |      |
|      |                       |                                                                                                    |                      |      |
|      |                       |                                                                                                    |                      |      |
|      |                       |                                                                                                    |                      |      |
|      |                       |                                                                                                    | English <del>-</del> | +    |
| 0    | Keywords              | You can add keywords in multiple languages : choose the desired language and click on + to add new keywords. The characters "," a       | and "" can be        | used |
| vith | (c)wide               | to separate keywords in a list.                                                                                                    | inu , can be         | useu |
|      |                       |                                                                                                    | English <del>-</del> | +    |
|      |                       |                                                                                                    |                      |      |
|      | Identifiers           | Add the identifiers of this work in other data bases such as DOI, arXiv, PubMed, ADS, Software Heritage-hash                            |                      |      |
|      |                       |                                                                                                    | DOI <del>v</del>     | +    |
|      | Production date       |                                                                                                    |                      |      |
|      | Production date       | The date on which the work was created<br>Accepted formats are YYYY-MM-DD or YYYY-MM or YYYY                                            |                      |      |
|      |                       |                                                                                                    |                      |      |
|      | Classification        | PACS, MSC, etc.                                                                                                    |                      |      |
|      | Sidometrion           | PACS, MSC, etc.                                                                                                    |                      |      |
|      |                       |                                                                                                    |                      |      |
|      |                       |                                                                                                    |                      |      |
|      | Comment               | releaseNotes: Description of what changed in this version.                                                                              |                      |      |
|      |                       |                                                                                                    |                      |      |
|      |                       |                                                                                                    |                      |      |
|      | Internal note         |                                                                                                    |                      |      |
|      | internal hote         |                                                                                                    |                      | +    |
|      | Project/Collaboration | Enter the collaboration(s), separator is 🖞 In case of Inria associate team or Inria international partner, consult the reference table. |                      |      |
|      |                       |                                                                                                    |                      | +    |
|      |                       |                                                                                                    |                      |      |

# Add software specific metadata

- Programming language
- Code repository
- Platform/OS
- Version
- Development status

| Software Licence           | · · · · · · · · · · · · · · · · · · ·                                                                                  |
|----------------------------|----------------------------------------------------------------------------------------------------|
| Programming Language       | +                                                                                                    |
| Code Repository            | Link to the repository where the un-compiled, human readable code and related code is located (SVN, github, CodePlex). |
| Platform/OS                | Operating systems supported (BSD, MacOSX, Windows 7, OSX 10.6, Android 1.6)                                            |
| Version                    | Version of the software instance                                                                                       |
| Development Status         | Description of development status, e.g. concept, WIP, active, inactive, supsended.                                     |
| Runtime Platform           | platform or script interpreter dependencies (Example - Java v1, Python2.3, .Net Framework 3.0)                         |
|                            |                                                                                                    |
| L Complete the author(s) d | ata 🖌                                                                                                    |
| ✓ Validate submission      |                                                                                                    |
|                            |                                                                                                    |

Cancel

### Add authors

- It is possible to add multiple actors with the following roles:
  - Author
  - Developer
  - Maintainer
  - Contributor

It is recommended to add all the authors that are mentioned in the AUTHORS file

| hal.<br>AR<br>OU | Invia.fr<br>CHIVE<br>VERTE<br>Cruit- | Ínría_<br>inventeurs du monde numérique             |                              | HAL - Inria<br>Archive ouverte / Open archive | PECHNICA<br>NOTING                             |
|------------------|--------------------------------------|-----------------------------------------------------|------------------------------|-----------------------------------------------|------------------------------------------------|
| Home             | Submit                               | Browse all HAL - Inria publications                 | Search Services <del>-</del> | Help → OpenAccess@Inria My space →            |                                                |
| Submi            | t                                    |                                                     |                              |                                               | 9                                              |
| <b>*</b>         | Submit the fi                        | ile(s) 🗸                                            |                              |                                               |                                                |
|                  | Complete th                          | e document's metadata                               |                              |                                               |                                                |
| 1                | Complete th                          | e author(s) data                                    |                              |                                               |                                                |
|                  |                                      |                                                     |                              |                                               | Display all the options $oldsymbol{arepsilon}$ |
| \$               | Morane Gru                           | enpeter Author                                      |                              |                                               | For this author $\bullet$                      |
| •                | Software He                          | eritage                                             |                              | Archive ouverte / Open archive                |                                                |
|                  |                                      |                                                     |                              |                                               |                                                |
| N                | Norane Gruer                         | npeter                                              | ×                            |                                               |                                                |
|                  | onction<br>Validate sub              | Developer<br>Developer<br>Contributor<br>Maintainer |                              |                                               |                                                |
|                  |                                      |                                                     | Ca                           | ancet                                         |                                                |
| -                |                                      |                                                     |                              |                                               |                                                |

### Submit deposit

- Validate transfer and contribute to the software cultural heritage established by SWH
- Accept conditions
- Finalize deposit by clicking on Upload

the deposit will be reviewed by a moderator

| urs du monde numérique                                                                                                    | Autoria de<br>ARCHIVE<br>OUVERTE         | HAL - Inria<br>Archive ouverte / Open archive                      | . 01                      |
|----------------------------------------------------------------------------------------------------|------------------------------------------|--------------------------------------------------------------------|---------------------------|
| Submit Browse- Search Servi                                                                                                    | ices → Help → OpenAccess@                | ⊚Inria tutorials My space -                                        |                           |
| mit                                                                                                    |                                          |                                                                    |                           |
| Submit the file(s)                                                                                                    |                                          |                                                                    |                           |
| Complete the document's metadata                                                                                                    |                                          |                                                                    |                           |
| Complete the author(s) data 🗸                                                                                                    |                                          |                                                                    |                           |
| Validate submission 🖌                                                                                                    |                                          |                                                                    |                           |
| Software<br>Aorane Gruenpeter, Awsome Compiler,                                                                                                    |                                          |                                                                    |                           |
| Software Heritage                                                                                                    |                                          | See the cor                                                        | nditions for the transfer |
| oftware Heritage is building the universal software ar                                                                                                    | rchive by collecting, preserving, and ma | king accessible to all, the source code of all available software. |                           |
| <ul> <li>be able to transfer your software to the largest sou</li> <li>The files must be under a free license.</li> <li>The files can not be under embargo.</li> </ul>                                                   | rrce code archive, your deposit must me  | eet the following conditions:                                      |                           |
| four software source code deposit will be available on                                                                                                    | n the Software Heritage platform, within | 7-30 days (the processing time of your deposit)                    |                           |
| Conditions                                                                                                    |                                          |                                                                    |                           |
| By depositing this document, the contributor (I) grant(<br>• I authorize HAL to put this article online and dis<br>• I am aware that deposits cannot be deleted on<br>• I understand that HAL reserves the right to recl | stribute it;<br>nce accepted;            |                                                                    |                           |
| I accept these conditions                                                                                                    |                                          |                                                                    |                           |
|                                                                                                    |                                          |                                                                    |                           |

1

.

### The final deposit on hal.inria.fr

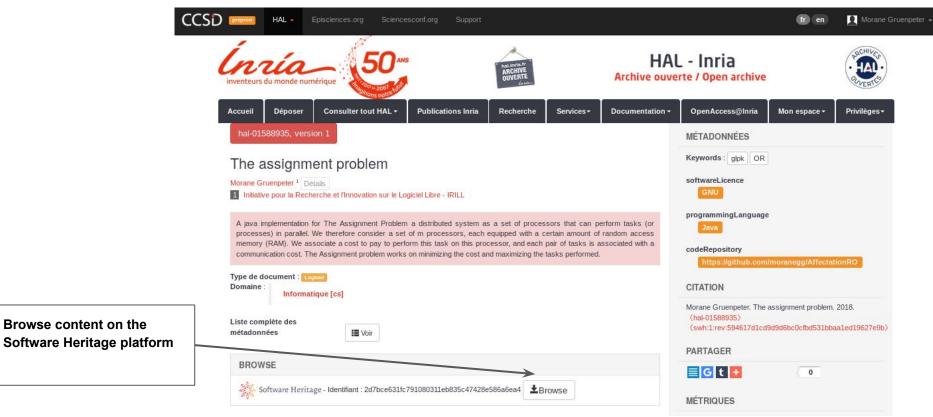

### The final deposit on archive.softwareheritage.org

| Software Heritage S                                               | Search Help   | Vault | Browse                      |                      |                               |                              |           | 21,        |
|-------------------------------------------------------------------|---------------|-------|-----------------------------|----------------------|-------------------------------|------------------------------|-----------|------------|
|                                                                   |               | SWH   | origin: https:/             | /hal-preprod.arc     | hives-ouvertes.fr/            | 'hal-01588935                |           |            |
|                                                                   |               | 🛗 SWH | visit date: <b>19 Jan</b> i | uary 2018, 10:25 UTC | C 🖁 P Branches (0)            | 🗣 Releases (0)               |           |            |
| SWH object: Revis                                                 | ion           |       |                             |                      |                               |                              |           |            |
| <ul> <li>Revision fid731341ef</li> <li>Deposit 89 in a</li> </ul> |               |       | <b>dcc4a</b> authored b     | y Software Heritag   | e on <b>19 January 2018</b> , | .10:24 UTC                   |           |            |
| o parents ↔                                                       |               |       |                             |                      |                               |                              |           |            |
| Files Changes                                                     |               |       |                             |                      |                               |                              |           |            |
| 3d65b6f /                                                         |               |       |                             |                      |                               |                              | ී History | 🛓 Download |
| File                                                              |               |       | Mo                          | ode Size             | e Sha1 git                    |                              |           |            |
| moranegg-Affectat                                                 | ionRO-df7f68b |       | d                           |                      | 21b5c8cc985d1                 | 190b5a7ef4878128ebfdc2358f49 |           |            |